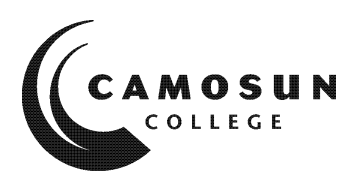

**CAMOSUN COLLEGE** *School of Trades & Technology Electronics & Computer Engineering Department*

> *ECET 231 CAD FOR ELECTRONICS Winter 2018*

# **COURSE OUTLINE**

**The calendar description is available on the web @**

<http://camosun.ca/learn/calendar/current/web/ecet.html>

Ω *Please note: This outline will not be kept indefinitely. It is recommended students keep this outline for their records, especially to assist in transfer credit to post-secondary institutions.*

### **CALENDAR DESCRIPTION**

This course introduces Altium Designer 17 (or later edition), a computer-based electronics design software for engineers/technologists to design printed circuit boards (PCB), FPGA, and embedded software, and to manage project data. Students learn how to create the electronic schematic of a circuit, how to use schematic libraries to select and design electronic components, and how to plan a printed circuit board layout. Students use these skills to create a printed circuit board from a schematic diagram.

### **1. Instructor Information**

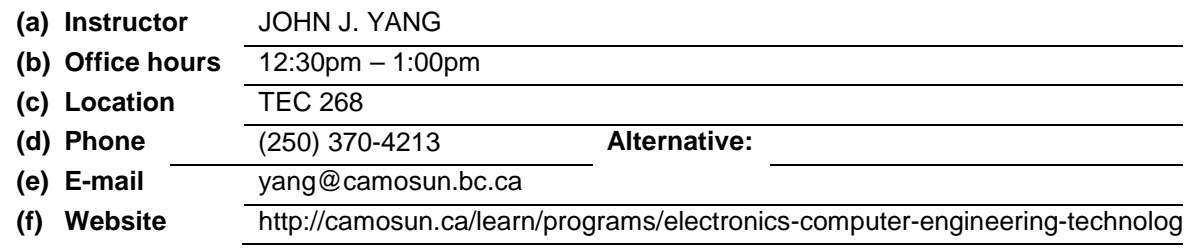

#### **2. Intended Learning Outcomes**

*(If any changes are made to this part, then the Approved Course Description must also be changed and sent through the approval process.)*

#### **OBJECTIVES**

- Be able to draw schematic diagrams (simple/parallel/hierarchical)
- Be able to find, select, and create schematic components (schematic library editor)
- Be able to lay out multi-layer printed circuit boards (PCB)
- Be able to find, select, and create PCB footprints (PCB library editor)
- Be able to create 3D view of a PCB
- Be able to manage the PCB project data

## **3. Required Materials**

(a) Texts

ECET 231 Course Notes

(b) Other

Internet websites

## **4. Course Content and Schedule**

(Can include: Class hours, Lab hours, Out of Class Requirements and/or Dates for quizzes, exams, lecture, labs, seminars, practicums, etc.)

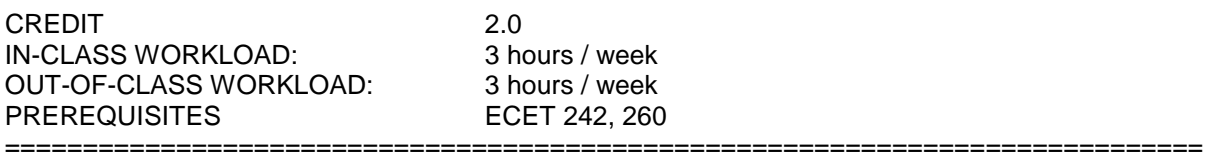

### TABLE OF CONTENTS

SECTION I – The Basics of Altium Designer 17

- 
- §1 Introduction to Altium Designer 17<br>§1.1 Review of schematic circuits and p Review of schematic circuits and printed circuit boards
- §1.2 Introduction to the environment of Altium<br>§1.3 A simple schematic circuit capture Lab0
- §1.3 A simple schematic circuit capture Lab01
- §2 Schematic capture editor<br>§2.1 Elements and tools of the
- Elements and tools of the schematic capture editor
- 
- §2.2 10-step procedure of creating schematic captures<br>§2.3 How to find desired schematic components (symb §2.3 How to find desired schematic components (symbols)<br>§2.4 How to install proper (schematic) libraries
- §2.4 How to install proper (schematic) libraries<br>§2.5 Electrical rules setting -- for schematic cap
- §2.5 Electrical rules setting -- for schematic captures<br>§2.6 Netlist and bill of materials (BOM)
- Netlist and bill of materials (BOM)
- §2.7 Project library versus general library<br>§2.8 Troubleshoot schematic captures
- §2.8 Troubleshoot schematic captures<br>§2.9 A de-morgenized logic circuit capt
- §2.9 A de-morgenized logic circuit capture Lab02
- 
- §3 PCB layout editor<br>§3.1 Elements and tool §3.1 Elements and tools of the PCB layout editor<br>§3.2 10-step procedure of creating PCB layouts
- §3.2 10-step procedure of creating PCB layouts<br>§3.3 PCB document wizard
- PCB document wizard
- §3.4 How to find desired PCB components (footprints)<br>§3.5 How to install proper (PCB) libraries
- How to install proper (PCB) libraries
- §3.6 Import (netlist) changes versus Update PCB
- §3.7 Design rules setting -- for PCB layouts<br>§3.8 Manual route versus auto route
- Manual route versus auto route
- §3.9 Troubleshoot a PCB layout
- §3.10 Reshape a PCB board (re-size)
- §3.11 How to pour polygon
- §3.12 Fabrication outputs versus assembly outputs
- §3.13 A throuhg-hole single-sided PCB design Lab03-04
- SECTION II Library Editors
- §4 Schematic Library Editor
- §4.1 What is the schematic library editor?
- §4.2 Elements and tools of the schematic library editor<br>§4.3 Three ways to create a schematic component (ele
- §4.3 Three ways to create a schematic component (electrical symbol) Lab05
- 
- §5 PCB Library Editor<br>§5.1 What is PCB library What is PCB library editor?
- §5.2 Elements and tools of the PCB library editor
- §5.3 Three ways to create a PCB footprint (PCB symbol) Lab06

SECTION III – Advanced Designs, Considerations, and Data Management

- §6 PCB with multiple signal layers & multiple internal planes<br>§6.1 Parallel format of a multi-channel schematic capture
- Parallel format of a multi-channel schematic capture
- §6.2 Hierarchical format of a multi-channel schematic capture Lab07-08
- §6.3 PCB layout with two signal layers (double sided)
- §6.4 PCB laout with two signal layers and two internal planes (power/ground)
- §6.5 Split internal planes Lab09-10
- §6.6 PCB layout with more than two signal layers and/or two internal planes
- §6.7 Layer stack management
- §7. The advanced knowledge of PCB and Altium Designer 17<br>§7.1 Schematic template management
- §7.1 Schematic template management<br>§7.2 Board layers and Colors managem
- Board layers and Colors management (PCB)
- §7.3 Track width management
- §7.4 Holes and vias management
- §7.5 Solder paste/mask management
- §7.6 Room & Classes management
- §7.7 Mechanical layers management
- §7.8 3-D model management Lab11
- §7.9 Grounding and de-coupling
- §7.10 EMI/EMC considerations
- §7.11 High speed signal considerations
- §7.12 Thermal Analysis Lab12
- §7.13 Differential pair & length matching
- §7.14 BGA components layout Lab13\*
- §7.15 PCB project management

Appendix: Protel 2004/DXP shortcut keys

# **Labs**

Lab #1 Introduction to Altium Designer 17

Lab #2 Simple logic Circuit Schematic Capture

Lab #3-4 Single-sided PCB Layout

Lab #5 Schematic Library Editor – create schematic symbols

Lab #6 PCB Library Editor – create PCB footprints Lab #7-8 Multi-sheet Schematic Design Lab #9-10 Multi-layer PCB Design Lab #11 3D PCB Design Lab #12 Optimized PCB Power Distribution Network (PDN) Lab #13\* BGA PCB Design (\* when time is allowed)

# **5. Basis of Student Assessment (Weighting)**

*(Should be directly linked to learning outcomes.)*

- (a) Assignments
- (b) Quizzes
- (c) Exams
- (d) Other (e.g. Project, Attendance, Group Work)

#### EVALUATION\* [\* Delay levy (labs/assignments): -10% per day]

Attendance to all classes and satisfactory completion of all assignments and labs are mandatory. The lab grade, the theory grade, and the final exam must be over 50% to pass the course. The final grade will be determined by the following components:

- Lab exercises (13) 50%
- Midterm Exam 20%
- Final Exam 30%
- Grading: in accordance with Camosun College Policy

### **6. Grading System**

*(If any changes are made to this part, then the Approved Course description must also be changed and sent through the approval process.)*

*(Mark with "X" in box below to show appropriate approved grading system – see last page of this template.)*

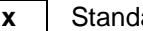

| x | Standard Grading System (GPA)

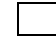

Competency Based Grading System

## **7. Recommended Materials to Assist Students to Succeed Throughout the Course**

# **8. [Colle](http://www.google.ca/url?sa=i&rct=j&q=&esrc=s&source=images&cd=&cad=rja&uact=8&ved=&url=http://www.amicipoliziapostale.com/2013/05/&psig=AFQjCNHCDh2rnUseXEkZjBsYlIJGh4EKrA&ust=1501791912841625)ge Supports, Services and Policies**

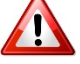

#### **Immediate, Urgent, or Emergency Support**

If you or someone you know requires immediate, urgent, or emergency support (e.g. illness, injury, thoughts of suicide, sexual assault, etc.), **SEEK HELP**. Resource contacts @ <http://camosun.ca/about/mental-health/emergency.html> or [http://camosun.ca/services/sexual](http://camosun.ca/services/sexual-violence/get-support.html#urgent)[violence/get-support.html#urgent](http://camosun.ca/services/sexual-violence/get-support.html#urgent)

#### **College Services**

Camosun offers a variety of health and academic support services, including counselling, dental, disability resource centre, help centre, learning skills, sexual violence support & education, library, and writing centre. For more information on each of these services, visit the **STUDENT SERVICES** link on the College website at<http://camosun.ca/>

#### **College Policies**

Camosun strives to provide clear, transparent, and easily accessible policies that exemplify the college's commitment to life-changing learning. It is the student's responsibility to become familiar with the content of College policies. Policies are available on the College website at [http://camosun.ca/about/policies/.](http://camosun.ca/about/policies/) Education and academic policies include, but are not limited to, Academic Progress, Admission, Course Withdrawals, Standards for Awarding Credentials, Involuntary Health and Safety Leave of Absence, Prior Learning Assessment, Medical/Compassionate Withdrawal, Sexual Violence and Misconduct, Student Ancillary Fees, Student Appeals, Student Conduct, and Student Penalties and Fines.

### A. GRADING SYSTEMS *[http://camosun.ca/about/policies/education-acad](http://www.camosun.bc.ca/policies/policies.php)emic/e-1-programming-and-instruction/*

## *e-1.5.pdf* **The following two grading systems are used at Camosun College:**

#### **1. Standard Grading System (GPA)**

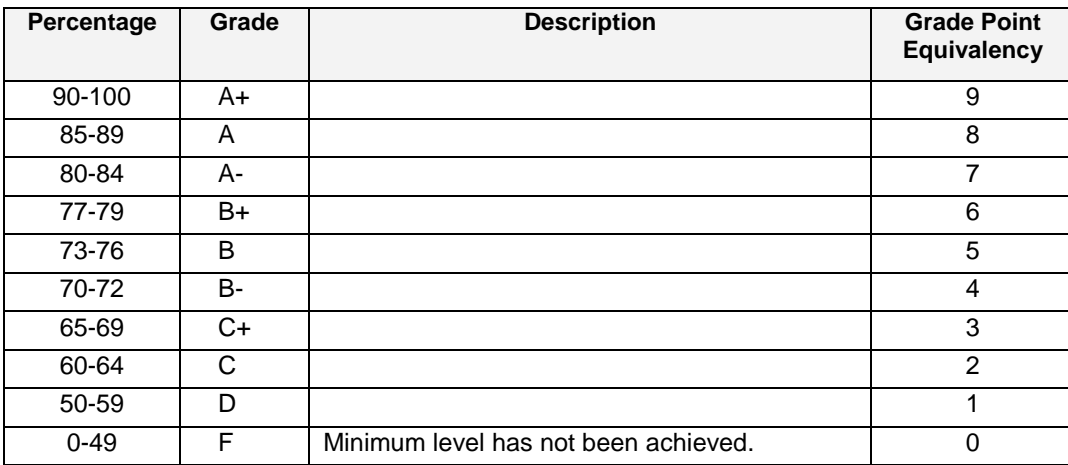

#### **2. Competency Based Grading System (Non GPA)**

This grading system is based on satisfactory acquisition of defined skills or successful completion of the course learning outcomes

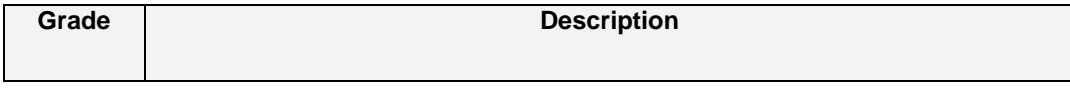

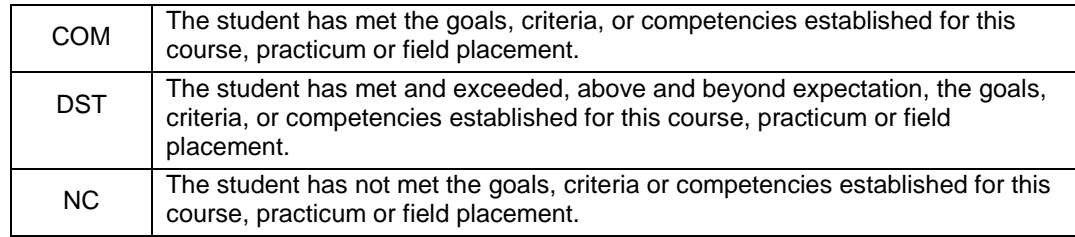

# B. Temporary Grades

Temporary grades are assigned for specific circumstances and will convert to a final grade according to the grading scheme being used in the course. See Grading Policy at <http://www.camosun.bc.ca/policies/E-1.5.pdf> for information on conversion to final grades, and for additional information on student record and transcript notations.

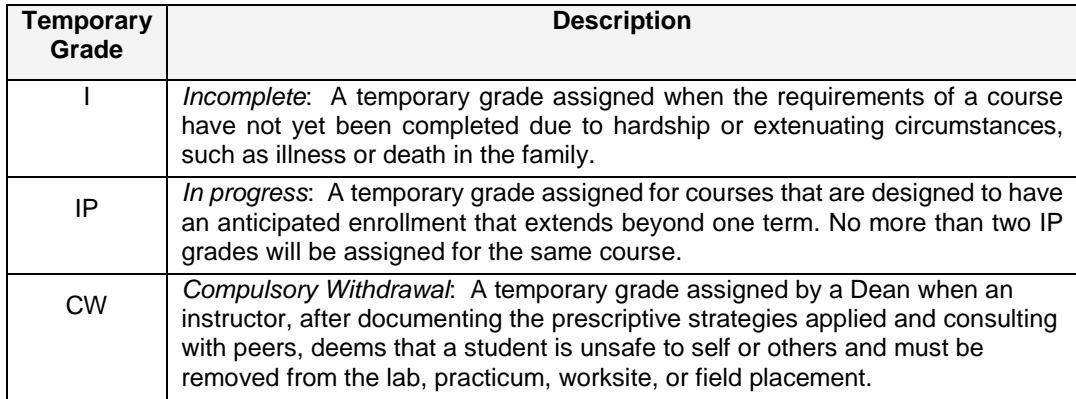